# **Wikia**

<span id="page-0-0"></span>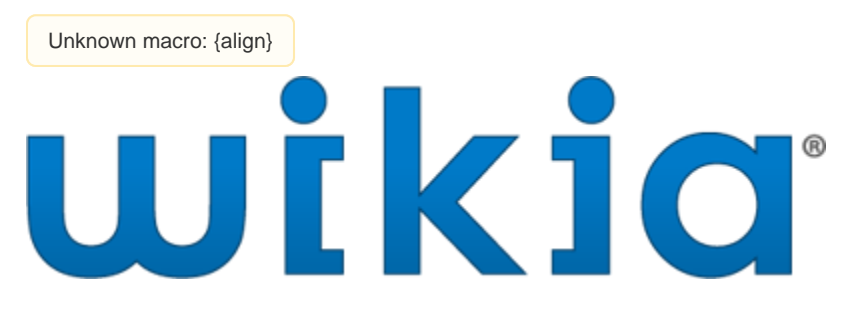

# **Unknown macro: {align}**

"Find and collaborate with people who love what you love."

Unknown macro: {align}

">

"Find and collaborate with people who love what you love."

"Wikia was created as a place where groups of people could form communities about any topic they are interested in and created a knowledge base around that topic. Some of the most popular wikis are on video games, online games, movies, and TV shows." -Angela Beesley, Co-founder

**Group Members: James D'Imperio, Kristen Fox, Lawrence Hagan, Gretchen Haley, Lisa Hamilton, Emily Hey, Gareth Nolan, Nikki Reilly, Matt Riney, Chelsea Scott, Jenny Romack, Michelle Trzynka**

# **What is Wikia, and what can I do with it?">What is Wikia, and what can I do with it?**

Wikia allows users to create and develop "communities" or wiki pages for virtually any topic. It can be used in many different languages, which allows people all over the world to utilize it. Wikia is free to use and it is free to create an account. Account members can edit the wiki page content[.](#page-11-0)<sup>2</sup> Wikipedia, a well-known wiki site, provides neutral or non-biased information to readers. Jimmy Wales, the founder of Wikipedia and cofounder of Wikia, feels that Wikia does not require the same neutrality as Wikipedia. He wants people to create, edit, and read sites that they have a strong interest and vision for within Wikia. $3$  The webpage can also be used to search for different articles[.](#page-11-0) There is a search bar located on the site where users can simply type in the topic for which they are looking[.](#page-11-0) Wikia also features an auto-suggest option.<sup>4</sup> Wikia Search still has a few technical and legal problems to solve[.](#page-11-0)<sup>5</sup> Those working in Community are working to rectify the situation "in a collaborative and open way."<sup>[6](#page-11-0)</sup> Overall, Jimmy Wales feels that Wikia should "be accountable, transparent, and freely licensed."<sup>3</sup> By providing this free software, he allows online communities to expand in the hopes of competing with the current major search engines.  $^7$  $^7$ 

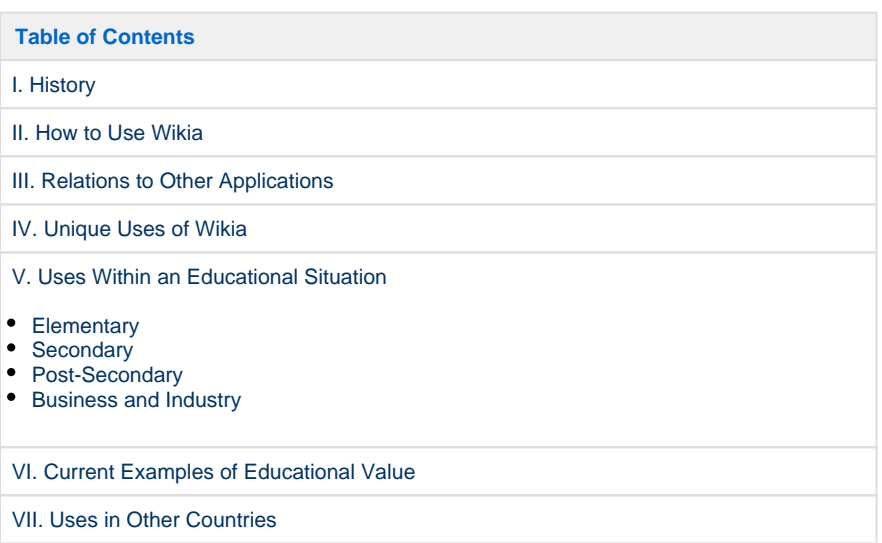

# [VIII. TLT Conference Materials](#page-10-0)

[IX. References](#page-11-0)

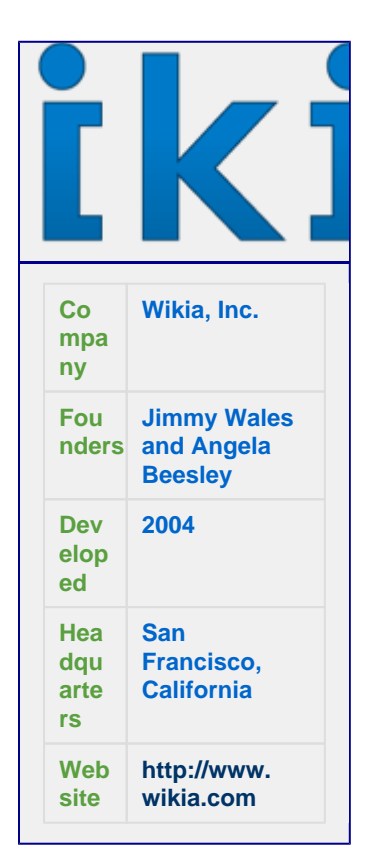

# <span id="page-1-0"></span>**History">History**

### **Who created Wikia?**

Jimmy Wales, the founder of Wikipedia, co-founded Wikia with Angela Beesley in 2004. Angela is currently the vice president of Community, the staff that deals with current issues on Wikia. Angela works from Sydney, Australia and has built a good reputation for herself by working with wiki companies. She volunteered with Wikipedia for more than five years, and was on the board for Wikimedia Foundation for two years. While Jimmy was the founder of Wikipedia, the two have managed to keep Wikia independent of Wikipedia. Wikia uses a for-profit model with revenues from advertisements. Its main competitors include [Wetpaint,](http://www.crunchbase.com/company/wetpaint) [pbwiki](http://www.crunchbase.com/company/pbwiki), and [Socialtext.](http://www.crunchbase.com/company/socialtext)<sup>[1](#page-11-0)</sup>

<span id="page-1-1"></span>[Back to the Top](#page-0-0)

# **II. How to Use Wikia">II. How to Use Wikia**

# **How do you find Wikia?**

You can find the Wikia website by typing<http://www.wikia.com>into your web browser.

You can find the search box on any Wikia page. On the homepage, it is found in the top right corner. The search box on the homepage will search for related wikis throughout all of Wikia. On a specific wiki page, there is a search box along the left edge. This search box allows you to find information within that specific wiki page.

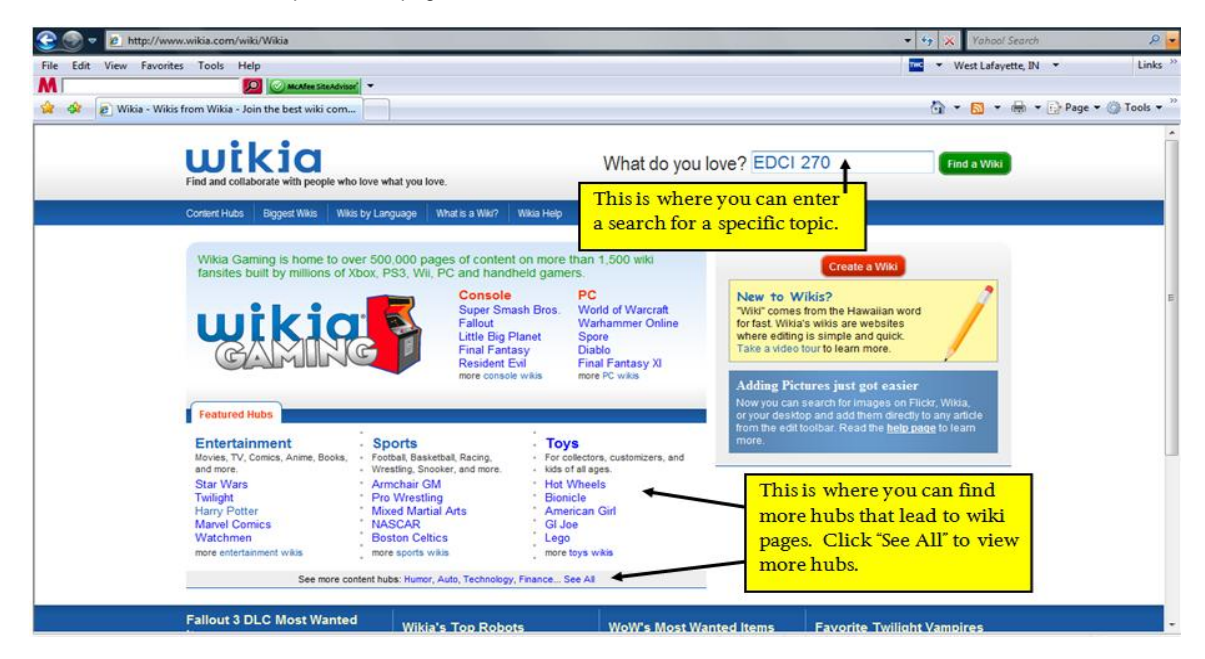

### **How do I create an account on Wikia?**

Creating an account on Wikia is free. However, you cannot create an account from the homepage. To find the "create an account" link, click one of the wiki hubs on the homepage or enter text in the search box. Once you have entered any wiki page, the "create an account" link is located in the top right corner. This is where you can create a new user name and password which will grant you more privileges in Wikia. Please note that you will be required to provide your date of birth. An e-mail address is also helpful if you forget your username or password, but not required.

#### **How do you log in?**

Logging in is very simple. In the top right corner there will be a link to log in. When you click this link a box will appear. Enter your username and password to continue. To log out, you simply click the "log out" link which is located at the top right corner of any page.

# **How can I comment on Wikia?**

To comment on a Wikia page you must be logged in. In the upper right corner of most Wikia pages, there is either a "discussion" tab or a "leave comment" tab. They are the same thing. Click on this tab and once the page loads you can either click the "leave message" button at the top of the page or you can directly edit a section. Because this is a discussion tab, everything posted on the page is essentially a comment. If you use the "leave message" button, you need to enter a subject for your comment in the subject line. After you create your subject, leave your comment in the large editing box. When you are done commenting, you can preview or save the page. If you preview make sure you save before exiting. Some pages have not started any discussion, so when you click on the "discussion" tab you will only see a large editing box.

### **How do you change your preferences, such as email address, password, or web format?**

Anything you would like to change can be changed on the preferences page. To get to this page you must be logged in. Once logged in, at the top right of most Wikia pages is a link that says "More" with an arrow pointing downwards. Click this and a drop down box will appear. There will be many links that appear, click "My Preferences." This link will take you to your preferences page.

#### **How can I create a new Wikia page?**

There are many ways to create a new page in Wikia. The first is to simply click on a link that is red. A red link means that there is not yet a page with that title. Clicking the link will bring you to an editing page. A second way to create a page is to edit an existing page, thus creating a red link. There is also the option of going to the home page for Wikia (www.wikia.com) and clicking on the red "create a wiki link."

#### <http://www.wikia.com/wiki/Wikia>

# **I used the wrong title, how do I rename a page?**

If you happen to mistakenly use a wrong title, there is a link to move your page to the correct title. Click the "move" link found above the article. Then enter the desired title. To finalize the process, click the "Move page" link. Only members that are logged in can move pages.

#### **How can I edit an existing Wikia page?**

Find the "Edit this page" button located above the article that you want to change. Click the link, and then type your changes in the text box. Before saving your work you can preview your edit. When you are satisfied with your work, click the "save" button which is located below the article. To make a word **bold**, surround it with three single quotation marks ('''). To make a word italic, use two quotation marks (''). You can combine this to make text **bold and italic** with five quotation marks (''''').

### **What if I want to undo a change that I (or someone else) made?**

When saving a document in many word processing programs, the changes override the previous version of the document without keeping a file of previous versions. Unlike typical word processing, wikis keep a file of all previous versions. Every time that the save button is selected, a new version is stored on the wiki. These previous versions can be accessed and selected as the current wiki page. This allows users to easily remove mistakes or vandalism. The route to this is through the "history" page. Each different date there is a version. Find and click the version you want, then click edit and save. Wiki administers can use the "rollback" shortcut that reverts to the most recent wiki page.

# **How do I add an image?**

You can insert an image in two different ways. The first is to upload the image to the wiki by using the "upload" link in the toolbox. You can select an image from your computer files and save it on the wiki. You can also add an image while you are editing a page. Just click on the upload button, and you will see a form to upload and insert your image.

# **What is the "recent changes" page?**

The "recent changes" page allows users to view the changes that have been made. Because many people can edit one wiki page, it is useful to see the updates that others have made. The "recent changes" page shows the name of the user next to the changes. The "recent changes" page also allows users to see which pages are most active.

#### **How can I tell who wrote an article?**

Each wiki page has a "history" section. You can access this page by clicking the "history" link found at the top of each wiki page. On this page you can view the specific changes, the time and date of the changes, and who made each change. This allows you to recover previous versions.

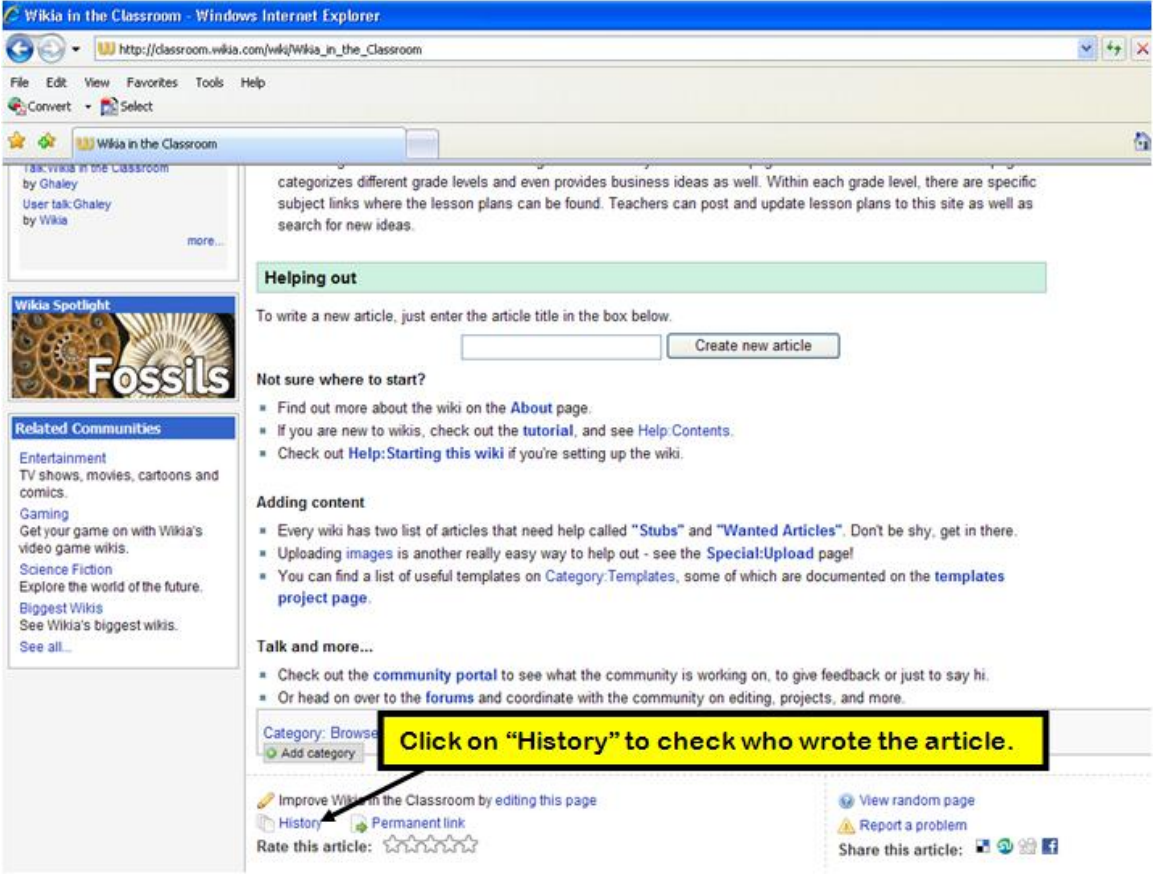

# **I want to know when a page is changed, how do I do this?**

Wikia gives the option to "watch" any page. If you choose to "watch" a page then you will be notified via email when changes are made. To add a page to your "watch list" click the "watch" link located above the articles.

# **What is a hub, and what does it do?**

Hubs are special pages that list Wikia's active English-language wikis. These active wikis are then sorted into categories to help users find subjects of interest. Examples include; Entertainment, Gaming, Hobbies, Sports, and many more.

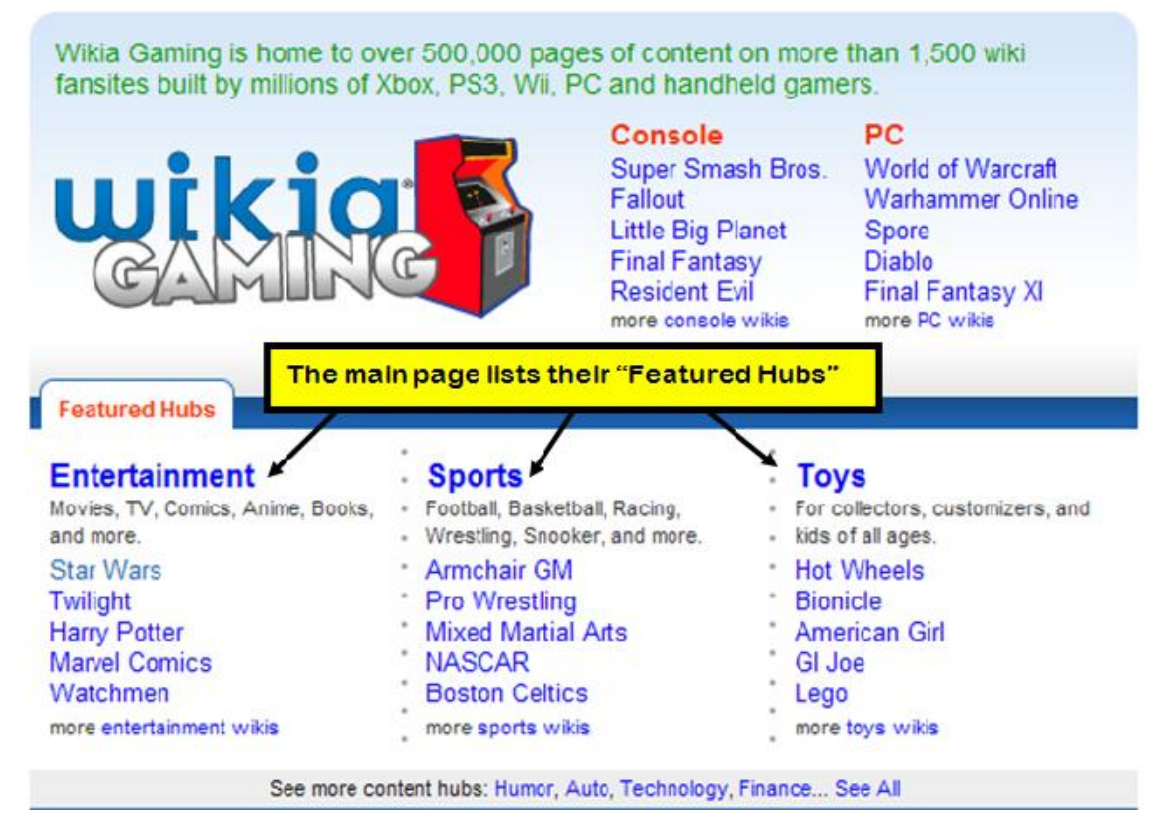

Adapted from [www.wikia.com](http://www.wikia.com)

### **Can I post videos on Wikia, and how?**

The new video tool allows you to embed and display videos in articles similar to the way that images are displayed. The process of embedding a video is very similar to the same process of adding images. To embed a video, click the "Add Video" icon in the editing toolbar. On the first screen, paste in the URL for the video you wish to add. Once you have pasted the URL, click "Insert." This brings you to a page where you can customize how the video is displayed. On this page, the "Name" attribute will also be the name of the "Video" page. When you are happy with the settings, click insert. The video code will be inserted on the page you are editing.

# **How do I link to another page on Wikia?**

To link to another page, put double brackets around the title text of the page that you wish to link. For example, to link to a page titled "New Page", you would type [[New Page]].

<span id="page-5-0"></span>[Back to the Top](#page-0-0)

# **III. Relations to Other Applications">III. Relations to Other Applications**

### **How is Wikia similar to other websites?**

Wikia was co-founded by the founder of Wikipedia, and the two programs work in much the same fashion. Wikia and other wiki-based websites are user defined pages that allow anyone to edit a page. Wikia and other wikis are available for groups to share information about a common interest or idea.<sup>8</sup> The founder of Wikia, after attempting a search engine project, founded Wiki Answers[.](#page-11-0) It is a similar concept to the wikis. You are able to post a question and anyone is allowed to post an answer to the question. In the same manner that Wikipedia is considered to be accurate, due to many people having access to the page and the ability to correct one another, wiki answers is a similar concept but with the ability to ask direct questions. [14](#page-11-0)

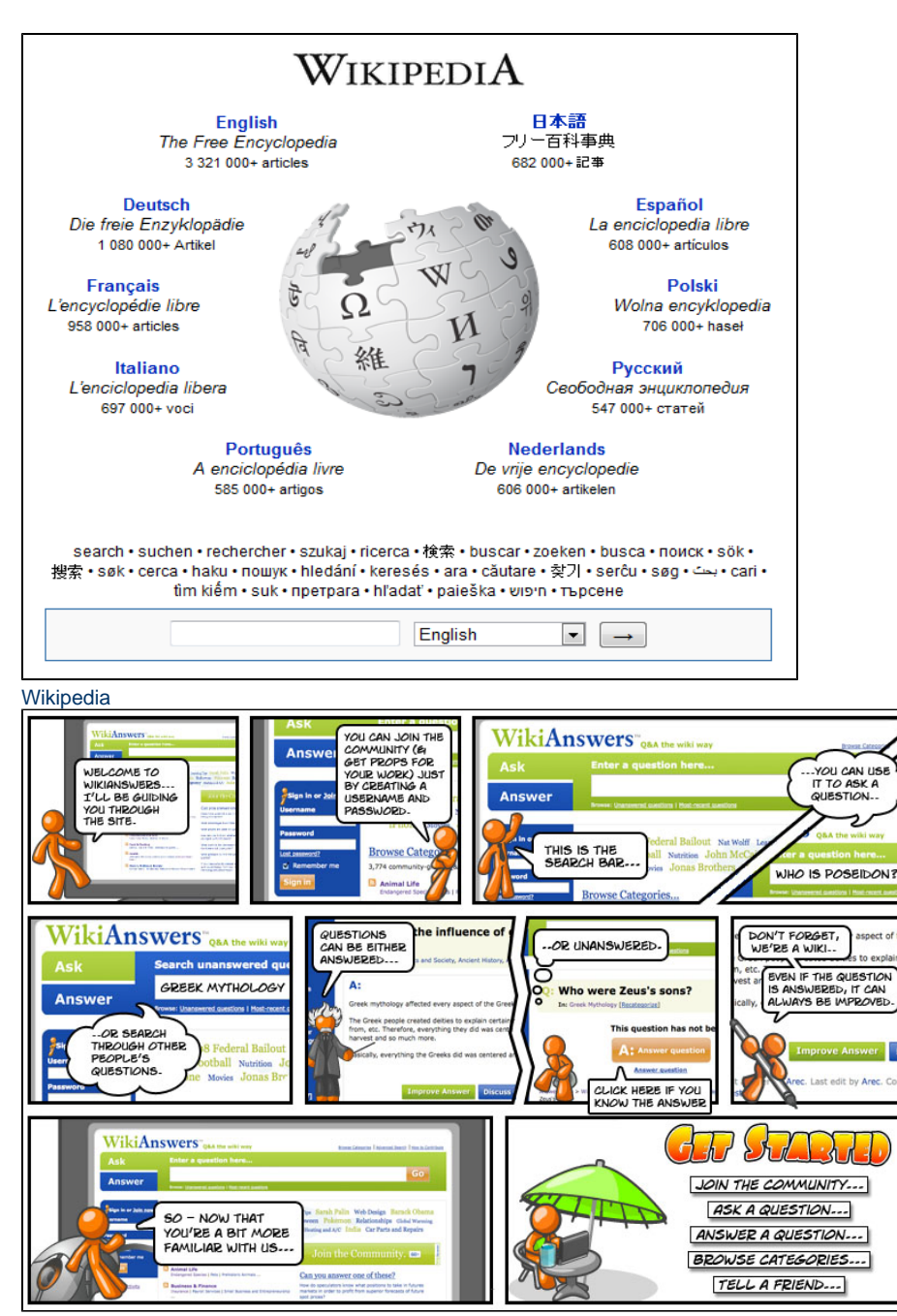

[Wiki Answers](http://wiki.answers.com)

# **What features make Wikia different from other websites?**

Wikia offers many special features that are not offered on other wiki-based pages. For instance, Wikia offers extensions that help post items such as poems and mathematical formulas. Plugins are also available that allow you to post calendars and polls on your wiki. Wikia also offers a neat tool called ImageMap. This allows for certain parts of a picture or image to be "clickable." Wikia states that it is "very useful for special effects on a navigation page" .[9](#page-11-0)

# **Are there other websites that can be used with Wikia?**

If you have a wiki in Wikia, you can embed aspects from other websites into your wiki. You can embed videos in your wiki from sites like YouTube and Metacafe.<sup>10</sup> Also, you can embed RSS feeds to your wiki[.](#page-11-0) These RSS feeds can show news feeds, new entries from a blog, or show changes to a related wiki[.](#page-11-0)<sup>11</sup> You can also embed a Google map into your wiki page. While users are viewing the page, they can have the full services of Google maps.<sup>[9](#page-11-0)</sup>

# <span id="page-7-0"></span>**IV. Unique Uses of Wikia">IV. Unique Uses of Wikia**

#### **What are some unique ways I can use Wikia?**

# **Wikia is not one of the most popular resources online, but it has many unique things to offer.**

- Wikia can place an individual or community at an advantage because it is used to advertise, inform and teach at the same time.
- Universities have recently begun using Wikia as a way of expressing who they desire to recruit, what they have to offer, perks, benefits, and much more. Both faculty members and students are creating and editing these wikis. This may lead to a greater outcome for the university.
- Wikis make information retrieval fast and simple. Prospective students can research these schools and find information both from university officials and current students at the university. Universities are not the only ones using Wikia. High schools are becoming users as well.
- It is a great way to inform your community about what is going on. Information about sporting events, ways to get involved within your community and other exciting event information could be included on your wiki.
- It is a great way to get everyone actively engaged while saving paper and time. There are also perks provided to students in math, psychology, language, and journalism courses.
- Wikia provides students with a means to collaborate with others, to work through problems, and to ask for help in a quick manner. It may also become a great tutoring source for several students.
- Multiple people can edit a page at once, and it will save all the changes. None of the edits will get "overwritten."
- When using Wikia, it is important to remember that it is live to the world. Due to this, it is crucial to use caution when providing personal information, and you must ensure that you do not violate the "Fair Use" plagiarism laws.

### <span id="page-7-1"></span>[Back to the Top](#page-0-0)

# **V. Uses Within an Educational Situation">V. Uses Within an Educational Situation**

### **As a teacher, how could I use Wikia in my classroom?**

Teachers are always looking for new technologies to incorporate in the classroom. Here are some great ways to use Wikia with students. We have created a Wikia page that contains these lesson plans and other useful information for teachers. This wiki can be found at [www.classroom.](http://classroom.wikia.com/wiki/Wikia_in_the_Classroom) [wikia.com](http://classroom.wikia.com/wiki/Wikia_in_the_Classroom).

# **Creating a Lesson Plan**

Objective: To learn how to create a lesson plan on Wikia

<span id="page-7-2"></span>Downloadables: [Adobe PDF](https://wiki.itap.purdue.edu/download/attachments/6390280/Post.pdf?version=2&modificationDate=1239231453000&api=v2), [Word 97-03,](https://wiki.itap.purdue.edu/download/attachments/6390280/Post.doc?version=1&modificationDate=1239231688000&api=v2) [Word 2007](https://wiki.itap.purdue.edu/download/attachments/6390280/Post.docx?version=2&modificationDate=1239231547000&api=v2)

**Elementary**

**Topic: K-1, Science (S.T.E.M.)**

Objective: To learn how to plant a flower and keep a journal to document the growth

Downloadables: [Adobe PDF](https://wiki.itap.purdue.edu/download/attachments/6390280/Elementary.pdf?version=2&modificationDate=1239231409000&api=v2), [Word 97-03,](https://wiki.itap.purdue.edu/download/attachments/6390280/Elementary.doc?version=1&modificationDate=1239231659000&api=v2) [Word 2007](https://wiki.itap.purdue.edu/download/attachments/6390280/Elementary.docx?version=2&modificationDate=1239231520000&api=v2)

**Topic: Grades 2-3, Math and Measurement (S.T.E.M.)**

Objective: To learn about measurements and measurement conversions

Downloadables: [Adobe PDF](https://wiki.itap.purdue.edu/download/attachments/6390280/Elementary%282%29.pdf?version=2&modificationDate=1239231409000&api=v2), [Word 97-03,](https://wiki.itap.purdue.edu/download/attachments/6390280/Elementary%282%29.doc?version=1&modificationDate=1239231659000&api=v2) [Word 2007](https://wiki.itap.purdue.edu/download/attachments/6390280/Elementary%282%29.docx?version=2&modificationDate=1239231520000&api=v2)

**Topic: Grades 4-5, Social Studies**

Objective: To research a person in today's society and write a report on them

# <span id="page-8-0"></span>[Back to the Top](#page-0-0)

# **Secondary**

# **Topic: Grades 9-12, Guidance Counseling**

Objective: To compare the college choices available

Downloadables: [Adobe PDF](https://wiki.itap.purdue.edu/download/attachments/6390280/Secondary.pdf?version=2&modificationDate=1239231482000&api=v2), [Word 97-03,](https://wiki.itap.purdue.edu/download/attachments/6390280/Secondary.doc?version=1&modificationDate=1239231725000&api=v2) [Word 2007](https://wiki.itap.purdue.edu/download/attachments/6390280/Secondary.docx?version=2&modificationDate=1239231611000&api=v2)

**Topic: Grades 9-12, Level II French (S.T.E.M.)**

Objective: To learn about regions and cultural differences in France and how to edit a wiki

Downloadables:[Adobe PDF](https://wiki.itap.purdue.edu/download/attachments/6390280/Secondary%282%29.pdf?version=2&modificationDate=1239231481000&api=v2), [Word 97-03](https://wiki.itap.purdue.edu/download/attachments/6390280/Secondary%282%29.doc?version=1&modificationDate=1239231725000&api=v2), [Word 2007](https://wiki.itap.purdue.edu/download/attachments/6390280/Secondary%282%29.docx?version=2&modificationDate=1239231611000&api=v2)

### **Topic: Grades 9-12, Scriptwriting**

Objective: To write and perform a play in groups using major elements of script

Downloadables: [Adobe PDF](https://wiki.itap.purdue.edu/download/attachments/6390280/Secondary%283%29.pdf?version=2&modificationDate=1239231482000&api=v2), [Word 97-03,](https://wiki.itap.purdue.edu/download/attachments/6390280/Secondary%283%29.doc?version=1&modificationDate=1239231725000&api=v2) [Word 2007](https://wiki.itap.purdue.edu/download/attachments/6390280/Secondary%283%29.docx?version=2&modificationDate=1239231611000&api=v2)

# **Topic: Grades 9-12, Government**

Objective: To research the current deficit in our economy and research Barack Obama's plans to fix the deficit; to work collectively as a class to create a mock plan in which the class as a whole feels would be beneficial for the helping the condition of the economy Downloadables: [Adobe PDF,](https://wiki.itap.purdue.edu/download/attachments/6390280/Secondary%284%29.pdf?version=2&modificationDate=1239231482000&api=v2) [Word 97-03,](https://wiki.itap.purdue.edu/download/attachments/6390280/Secondary%284%29.doc?version=1&modificationDate=1239231725000&api=v2) [Word 2007](https://wiki.itap.purdue.edu/download/attachments/6390280/Secondary%284%29.docx?version=2&modificationDate=1239231611000&api=v2)

### **Topic: Grades 9-12, A Year's Worth of Math**

Objective: To give students quick reference guide that has been personalized for them by them to study for their exams. Downloadables: [A Year's Math](https://wiki.itap.purdue.edu/download/attachments/6390280/A_Year%27s_Math.docx?version=1&modificationDate=1278608344000&api=v2)

### <span id="page-8-1"></span>[Back to the Top](#page-0-0)

### **Post-Secondary**

# **Topic: College Freshman- Sophomore, Eduational Diversity (S.T.E.M.)**

Objective: To read an article and write a reflective response with a minimum of 100 words, and actively join in class discussion about Educational Diversity

Downloadables: [Adobe PDF,](https://wiki.itap.purdue.edu/download/attachments/6390280/Post%282%29.pdf?version=2&modificationDate=1239231453000&api=v2) [Word 97-03,](https://wiki.itap.purdue.edu/download/attachments/6390280/Post%282%29.doc?version=1&modificationDate=1239231688000&api=v2) [Word 2007](https://wiki.itap.purdue.edu/download/attachments/6390280/Post%282%29.docx?version=2&modificationDate=1239231547000&api=v2)

### **Topic: College Freshman- Sophomore, Spanish Grammar**

Objective: To write an explanation about a Spanish grammar topic to show proficiency Downloadables: [Adobe PDF,](https://wiki.itap.purdue.edu/download/attachments/6390280/Post%283%29.pdf?version=2&modificationDate=1239231453000&api=v2) [Word 97-03,](https://wiki.itap.purdue.edu/download/attachments/6390280/Post%283%29.doc?version=1&modificationDate=1239231688000&api=v2) [Word 2007](https://wiki.itap.purdue.edu/download/attachments/6390280/Post%283%29.docx?version=2&modificationDate=1239231547000&api=v2)

# **Topic: College Freshman, Art Critique**

Objective: To post personal artwork from class online and write an art critique for a classmate's artwork Downloadables: [Adobe PDF,](https://wiki.itap.purdue.edu/download/attachments/6390280/Post%284%29.pdf?version=2&modificationDate=1239231453000&api=v2) [Word 97-03,](https://wiki.itap.purdue.edu/download/attachments/6390280/Post%284%29.doc?version=1&modificationDate=1239231688000&api=v2) [Word 2007](https://wiki.itap.purdue.edu/download/attachments/6390280/Post%284%29.docx?version=2&modificationDate=1239231547000&api=v2)

### **Topic: College Freshman- Sophomore, Hospitality and Tourism Management**

Objective: To identify ways that even organizers could use Wikia for marketing, promotions and public relations Downloadables: [Adobe PDF,](https://wiki.itap.purdue.edu/download/attachments/6390280/Post%285%29.pdf?version=1&modificationDate=1240251628000&api=v2) [Word 97-03,](https://wiki.itap.purdue.edu/download/attachments/6390280/Post%285%29.doc?version=1&modificationDate=1240251656000&api=v2) [Word 2007](https://wiki.itap.purdue.edu/download/attachments/6390280/Post%285%29.docx?version=1&modificationDate=1240251666000&api=v2)

### **Topic: College, Technology/ Computer Science (S.T.E.M.)**

Objective: To develop a new computer game Downloadables: [Adobe PDF,](https://wiki.itap.purdue.edu/download/attachments/6390280/Business%283%29.pdf?version=2&modificationDate=1239231409000&api=v2) [Word 97-03,](https://wiki.itap.purdue.edu/download/attachments/6390280/Business%283%29.doc?version=1&modificationDate=1239231659000&api=v2) [Word 2007](https://wiki.itap.purdue.edu/download/attachments/6390280/Business%283%29.docx?version=2&modificationDate=1239231520000&api=v2)

#### [Back to the Top](#page-0-0)

# <span id="page-9-0"></span>**Business and Industry Topic: Organizing and Managing a Small Business** Objective: To easily organize and manage a small business through a wiki site

Downloadables: [Adobe PDF,](https://wiki.itap.purdue.edu/download/attachments/6390280/Business.pdf?version=2&modificationDate=1239231336000&api=v2) [Word 97-03,](https://wiki.itap.purdue.edu/download/attachments/6390280/Business.doc?version=1&modificationDate=1239231659000&api=v2) [Word 2007](https://wiki.itap.purdue.edu/download/attachments/6390280/Business.docx?version=2&modificationDate=1239231520000&api=v2) [Back to the Top](#page-0-0)

# <span id="page-9-1"></span>**VI. Current Examples of Educational Value">VI. Current Examples of Educational Value**

**How can Wikia be used within education as either a teacher or student resource?**

Wikia is currently being used in several ways within education by both teachers and students.

Wikia as a resource for teachers:

- Make a classroom or school page
- **•** Post newsletters
- Exhibit student work
- Network with other teachers
- Find and create lesson plans
- Learn teaching methods
- Provide distance learning

Wikia as a resource for students:

- Search for information
- Display class work
- Create a student community
- Practice writing skills
- Learn how to use a wiki
- Receive class information from any computer

There are many Wikia pages set up specifically for education. A few well developed pages exhibit the current uses of Wikia in the classroom.

- **High School Online Collaborative Writing:** This site invites schools to join and update the page. The page includes a table of contents where students or educators can add information about different topics. Topics range from Relationships to Law. This site also provides an online art gallery to display their students' art work.  $12$
- **Education on Wikia:** This site is a resource for teachers. This site provides a "Meeting Point" where teacher's can interact or network. The site also gives information about teaching methods. A key feature to this page is the "Lesson Plan Café." This page categorizes different grade levels and even provides business ideas as well. Within each grade level, there are specific subject links where the lesson plans can be found. Teachers can post and update lesson plans to this site as well as search for new ideas.<sup>[13](#page-11-0)</sup>

[Back to the Top](#page-0-0)

# <span id="page-9-2"></span>**VII. Uses in Other Countries">VII. Uses in Other Countries**

# **How could people in other countries use Wikia?**

Wikia can be used in several different countries due to the fact there are 116 languages available for Wikia. Since starting Wikia, Angela Beesley and Jimmy Wales had the goal of making Wikia global. Any wiki that is created on Wikia is made independently, making each wiki authentic. A wiki that one may find in a different language is not simply an english page that has been translated.

To assure that a wiki remains presentable and meets regulations, there are community managers that speak German, English, and Spanish, as well as interns that speak German, Chinese, Spanish, and Japanese to help keep wikis alive. For those wikis that are in a language that was not mentioned, the idea is that the community will empower themselves and together keep their wiki up to date and accurate.

The top ten wikis in languages other than English are:

<http://es.pokemon.wikia.com/> (This is in Spanish and is a gaming wiki)

<http://evchk.wikia.com/> (This is in Chinese and is a humor wiki)

<http://de.naruto.wikia.com/> (This is in German and is an entertainment wiki)

<http://pl.bionicle.wikia.com/> (This is in Polish and is a gaming wiki)

<http://fr.guildwars.wikia.com/> (This is in French and is a gaming wiki)

<http://fi.runescape.wikia.com/> (This is in Finnish and is a gaming wiki)

<http://pt.lostpedia.wikia.com/> (This is in Portuguese and is a TV wiki)

<http://ja.rfonline.wikia.com/> (This is in Japanese and is a gaming wiki)

<http://it.lostpedia.wikia.com/> (This is in Italian and is a TV wiki)

<http://nl.starwars.wikia.com/> (This is in Dutch and is an entertainment wiki)

(Angela Beesley, personal communication, April 20, 2009)

For those individuals wanting to travel internationally, they can use Wikia to search entertainment, hobbies, and amusements in other countries that utilize Wikia. With more countries participating, it has become easier to learn about a country in a quick manner. Thus allowing an individual to create their own itinerary.

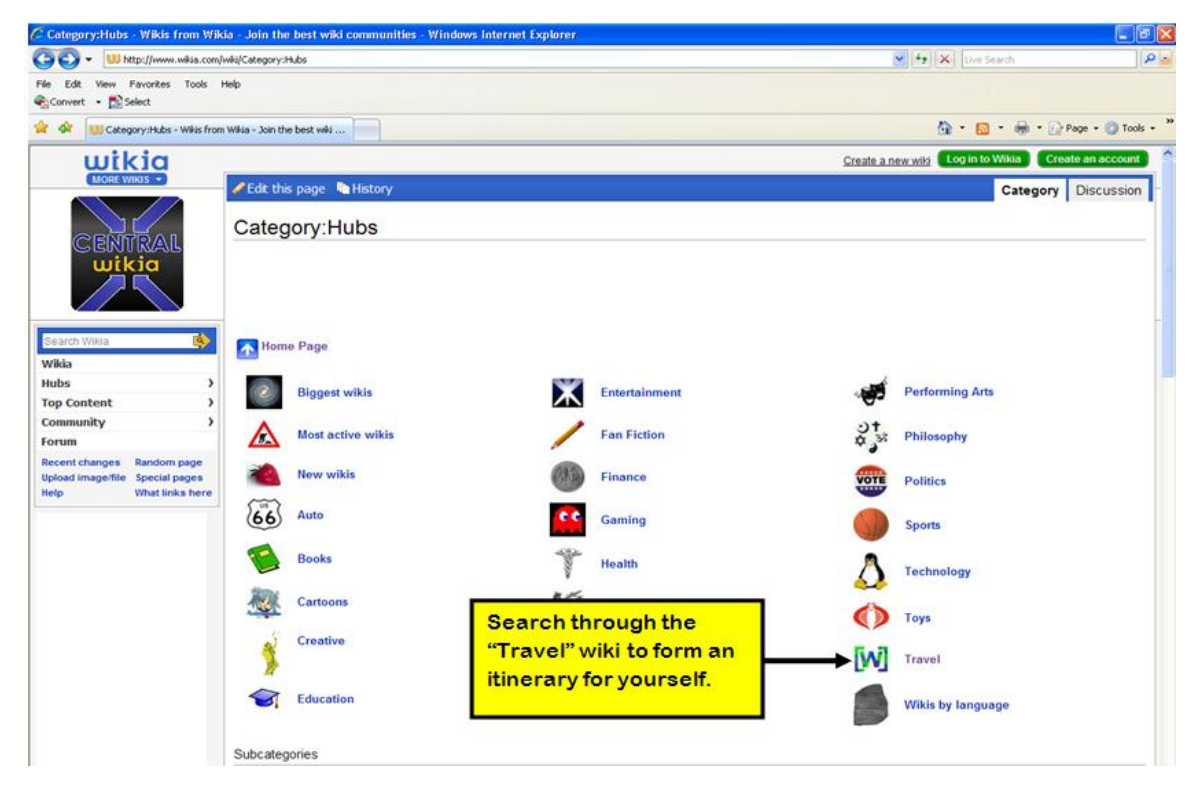

<span id="page-10-0"></span>[Back to the Top](#page-0-0)

# **VIII. TLT Conference Materials">VIII. TLT Conference Materials**

**These are the downloadable materials we used in our presentations at the Teaching and Learning with Technology Conference on April 21, 2009**

Brochure: [Adobe PDF](https://wiki.itap.purdue.edu/download/attachments/6390280/Wikiabro.pdf?version=2&modificationDate=1240197161000&api=v2), [Publisher](https://wiki.itap.purdue.edu/download/attachments/6390280/Wikiabro.pub?version=2&modificationDate=1240196357000&api=v2) Presentation Slides: [Adobe PDF](https://wiki.itap.purdue.edu/download/attachments/6390280/Wikia.pdf?version=2&modificationDate=1240341146000&api=v2) , [PowerPoint](https://wiki.itap.purdue.edu/download/attachments/6390280/Wikia.ppt?version=2&modificationDate=1240341070000&api=v2) Speech Cards: [Adobe PDF](https://wiki.itap.purdue.edu/download/attachments/6390280/Speech.pdf?version=1&modificationDate=1239821403000&api=v2) , [Word 97-03](https://wiki.itap.purdue.edu/download/attachments/6390280/Speech.doc?version=1&modificationDate=1239821403000&api=v2) , [Word 2007](https://wiki.itap.purdue.edu/download/attachments/6390280/Speech.docx?version=1&modificationDate=1239821403000&api=v2)

<span id="page-11-0"></span>[Back to the Top](#page-0-0)

# **IX. References">IX. References**

[1.](#page-1-0) Wikia Company Profile. Retrieved March 30, 2009, from <http://www.crunchbase.com/company/wikia>

2. Wikia. (n.d.). Retrieved March 30, 2009, from Help: About Wikia: [http://help.wikia.com/wiki/Help:About\\_Wikia](http://help.wikia.com/wiki/Help:About_Wikia)

3. Wales Talks Wikia Search. (2007, November 1). Retrieved March 31, 2009, from YouTube:<http://www.youtube.com/watch?v=emvzL2QzTXc>

4. Wikia. (n.d.). Retrieved March 30, 2009, from Help: FAQ: [http://help.wikia.com/wiki/Help:FAQ#How\\_do\\_I\\_find\\_articles.3F](http://help.wikia.com/wiki/Help:FAQ#How_do_I_find_articles.3F)

5. Riley, D. (2007, July 27). TechCrunch. Retrieved March 30, 2009, from Wikia Acquires Distributed Web Crawler Grub: [http://www.techcrunch.](http://www.techcrunch.com/2007/07/27/wikia-acquires-distributed-web-crawler-grub/) [com/2007/07/27/wikia-acquires-distributed-web-crawler-grub/](http://www.techcrunch.com/2007/07/27/wikia-acquires-distributed-web-crawler-grub/)

6. Wikia. (n.d.). Retrieved March 30, 2009, from<http://www.wikia.com/wiki/Wikia>

7. Wikipedia Founder Jimbo Wales. (2007, July 18). Retrieved March 23, 2009, from Fora TV: [http://fora.tv/2007/07/18](http://fora.tv/2007/07/18/Wikipedia_Founder_Jimbo_Wales#chapter_01) [/Wikipedia\\_Founder\\_Jimbo\\_Wales#chapter\\_01](http://fora.tv/2007/07/18/Wikipedia_Founder_Jimbo_Wales#chapter_01)

[8.](#page-5-0) Farrel, Joel A. (March 23, 2006). Retrieved March 30, 2009, from Wikis, blogs and other community tools in the enterprise: [http://www.ibm.](http://www.ibm.com/developerworks/library/wa-wikiapps.html) [com/developerworks/library/wa-wikiapps.html](http://www.ibm.com/developerworks/library/wa-wikiapps.html)

[9.](#page-5-0) Wikia. (n.d.). Retrieved March 29, 2009, from Help: Features FAQ: [http://www.wikia.com/wiki/Help:Features\\_FAQ](http://www.wikia.com/wiki/Help:Features_FAQ)

[10.](#page-5-0) Wikia. (n.d.). Retrieved March 29, 2009, from Help: Diplaying Videos: [http://www.wikia.com/wiki/Help:Displaying\\_videos](http://www.wikia.com/wiki/Help:Displaying_videos)

[11.](#page-5-0) Wikia. (n.d.). Retrieved March 29, 2009, from Help: RSS2Wiki: <http://www.wikia.com/wiki/Help:RSS2Wiki>

[12.](#page-9-1) High School Online Collaborative Writing. (2006, July 17). Retrieved April 2, 2009, from Wikia: [http://schools.wikia.com/wiki/Category:](http://schools.wikia.com/wiki/Category:East_Side_Community_High_School%2C_NYC) [East\\_Side\\_Community\\_High\\_School%2C\\_NYC\)](http://schools.wikia.com/wiki/Category:East_Side_Community_High_School%2C_NYC)

[13.](#page-9-1) Wikia Education. (2009, March 10). Retrieved March 31, 2009, from Wikia: [http://www.wikia.com/wiki/Education\\_wikis](http://www.wikia.com/wiki/Education_wikis))

14. Wiki Answers (2010, July 8). Retrieved July 10, 2010, from Wiki Answers home page:<http://wiki.answers.com/about/welcome.html>

[Back to the Top](#page-0-0)